## **PowerView**

Fredrik Westermarck

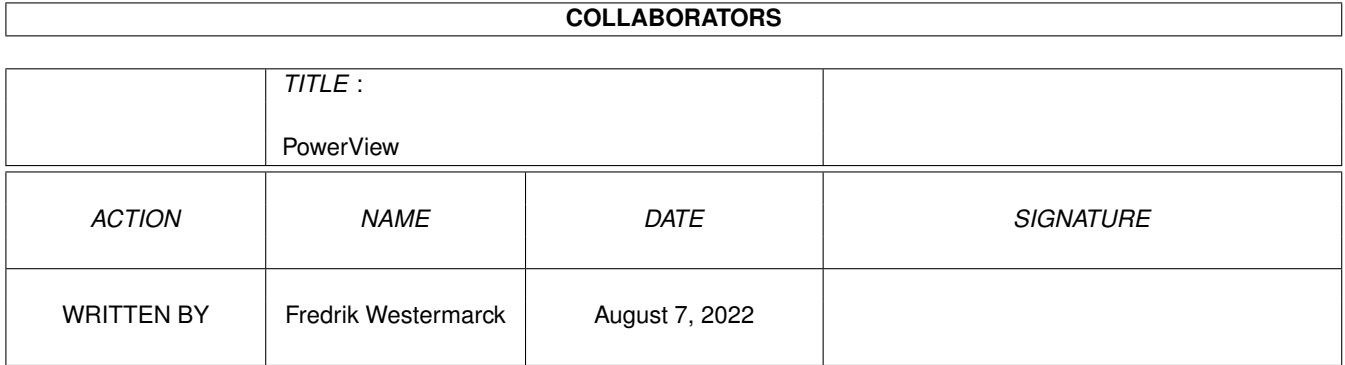

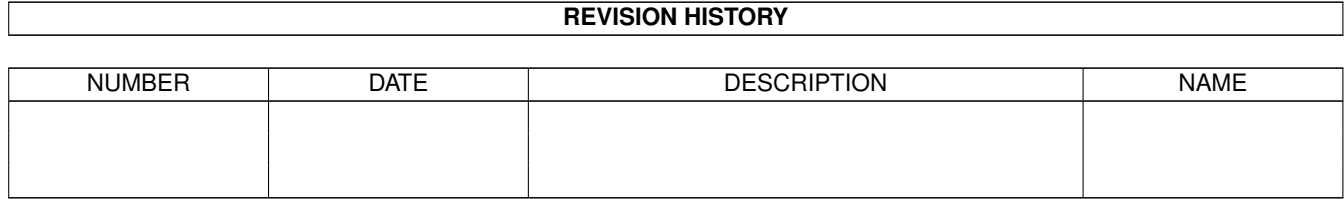

# **Contents**

#### 1 PowerView

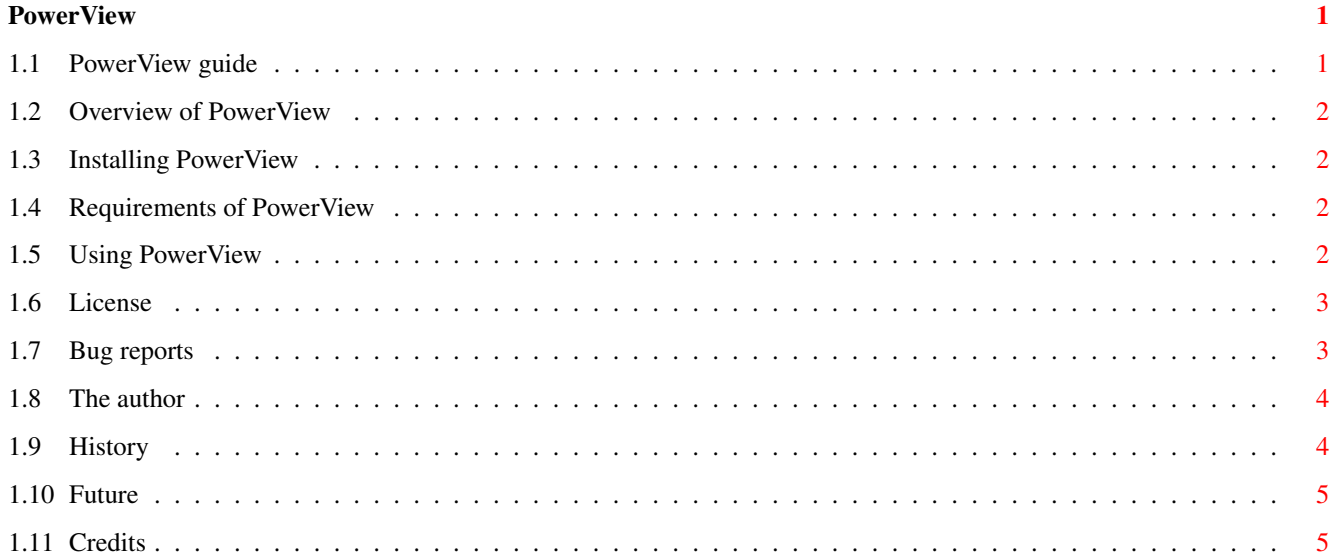

### <span id="page-3-0"></span>**Chapter 1**

## **PowerView**

### <span id="page-3-1"></span>**1.1 PowerView guide**

PowerView 0.3b

©1999 Fredrik Westermarck <bigbeard@mds.mdh.se> Freely distributable

> The~author About me!

Overview What? Why?

Installation How to install PowerView

Requirements What do I need to run AHC?

Using~PowerView Basic principles of PowerView

License~ Legal stuff

Bug~reports Bugs?

History What has been

Future What (eventually) will be Credits Who helped me?

#### <span id="page-4-0"></span>**1.2 Overview of PowerView**

PowerView is a JPEG-picture viewer for the Amigacomputer for those of you who owns a PPC-accelerator (and is using the ppc.library from Phase5). The JPEG conversion is based upon libjpeg V6b from the Independent JPEG Group.

I guess that's all, now enjoy!

#### <span id="page-4-1"></span>**1.3 Installing PowerView**

Not much to say here really.

· Copy the executable to wherever you want it!

#### <span id="page-4-2"></span>**1.4 Requirements of PowerView**

PowerView requires:

- · Workbench and Kickstart 38+
- · ppc.library 46.19+
- · PPC-accelerator

PowerView has been tested on the following setup:

- · A1200T/040@25MHz+603@240MHz/BVision/64Mb Fast
- · A1200/EC040@25MHz+603@160MHz/16 Mb Fast

#### <span id="page-4-3"></span>**1.5 Using PowerView**

CLI Usage: PowerView FILENAME DEPTH/N SCREENMODE/K CENTER/K

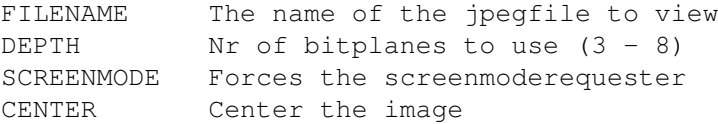

If the program is started from CLI and not all required variables is given the program will read the tooltypes anyway and try to use the values used. If the DEPTH, MODEID, WIDTH and HEIGHT tooltypes are not specified an ASL requester will appear.

The FILENAME can also be left blank when run from CLI and a ASL filerequester will ask for you're desired file.

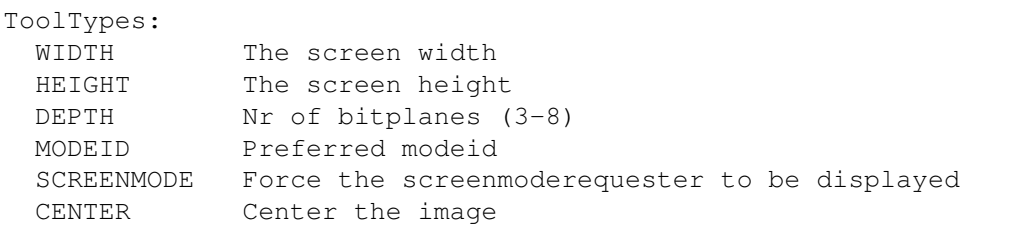

If the WIDTH, HEIGHT, DEPTH and MODEID tooltypes are not set a ASL moderequester will appear. When run and the program is started from WB a filerequester will always be used to specify the JPEG to render.

```
Quit the program by either pressing one of the mousebuttons or by
pressing any of the q or escape keys.
```
#### <span id="page-5-0"></span>**1.6 License**

This program is for personal use free of charge. You don't have to send me anything if you use it - but it would be nice to recive something from you IF you find this program useful.

The PowerView archive may be freely distributed in its unmodified archived form. The program may not however be sold for profit.

The program is provided on an as-is basis, and there is no guarantee of functionality of any sort.

The author can not be held responsible for any damage incurred directly or indirectly from the use or misuse of this program.

#### <span id="page-5-1"></span>**1.7 Bug reports**

If you find something which you consider as an obvious bug or  $\leftrightarrow$ misfeature please send me a bug report!

Try to be as detailed as possible and include a description about your current setup.

Please include the following information when sending me a bugreport:

- · Model
- · OS, WB and ppc.library version
- · List of patches

My address can be found in the author section

.

Known bugs: -

#### <span id="page-6-0"></span>**1.8 The author**

Here is my address:

Fredrik Westermarck Narvavägen 33 3tr S-724 68 VÄSTERÅS SWEDEN

E-mail: fredrik.westermarck@mds.mdh.se URL: http://www.mds.mdh.se/~adb94fwk/

Feel free to drop a line if you have comments or suggestions. It's always nice with some feedback!

#### <span id="page-6-1"></span>**1.9 History**

```
V0.3b 1999-02-11
  · The program doesn't output anything when cancelling the
    file/screenmoderequester, it should have beend done long ago, but I
    completly forgot about it (thanks Stephen for reminding me). :)
V0.3a 1999-02-09
  · Fixed a bug causing pictures were width%16 == 0 to become corrupted
    This fix will hopefully make the program more stable too.
V0.3 1999-02-02
  · Much faster then before! :)
  · Much more memoryintense then before. :(
V0.2b 1999-01-25
  · The CENTER option is working again
  · The version string is right this time
V0.2 1999-01-25
  · To quit the program you can now press any of the mousebuttons, q or escape
  · Removed the profiler compiler option :)
  · Memory requirements is now less than before, due to no more memory is
   allocated than needed to display the picture
  · Autoscrolling added
  · The CENTER option is right now not working, but it will probaly fixed
   later on.
V0.1b 1999-01-20
  · Improved the CLI-argument & WB-ToolTypes parsing
V_0. 1 1999-01-19
  · First public beta
```
#### <span id="page-7-0"></span>**1.10 Future**

I might include (no special order):

- · Possible to view several images via CLI-arguments and ASL-multiselect
- · Grayscale/coloroption
- · GFX-card support (CGFX)
- · Better memory handling
- · HAM6/8-output
- · BestMode selection (NoFlicker)
- · Support other picture formats like:
	- · GIF
	- · PCX
	- · BMP

I'm working on support for atleast 24-bit displays using CGFX, but since there are no (ppc)includes for the library it might take some time for me to implement it.

If you have any suggestions, please contact me!

### <span id="page-7-1"></span>**1.11 Credits**

Ideas/initial testing:

- · Henrik Berglund
- · Stefan Ohlsson

And to all of not included in the list but who has been sending me bugreports and ideas! Thanks!